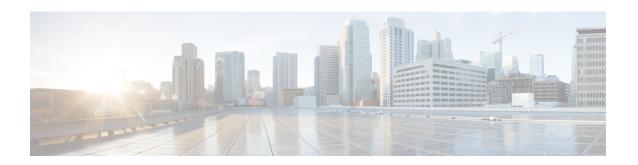

# **Route-map Configuration Mode Commands**

The Route-Map Configuration sub-mode is used for the OSPFv2 and BGP-4 routing protocols. This mode includes commands that configure matching rules and set actions to perform on matched routes.

#### **Command Modes**

Exec > Global Configuration > Context Configuration > Route-map Configuration

configure > context context\_name > route-map map\_name { deny | permit } seq\_number

Entering the above command sequence results in the following prompt:

[context\_name]host\_name(config-route-map)#

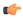

#### **Important**

The commands or keywords/variables that are available are dependent on platform type, product version, and installed license(s).

- do show, on page 2
- end, on page 2
- exit, on page 2
- match as-path, on page 3
- match community, on page 3
- match extcommunity, on page 4
- match interface, on page 5
- match ip address, on page 6
- match ip next-hop, on page 7
- match ipv6 address, on page 7
- match ipv6 next-hop, on page 8
- match metric, on page 9
- match origin, on page 10
- match route-type external, on page 11
- match tag, on page 11
- set as-path, on page 12
- set community, on page 13
- set extcommunity rt, on page 14
- set ip next-hop, on page 15
- set ipv6 next-hop, on page 15
- set local-preference, on page 16

- set metric, on page 17
- set metric-type, on page 17
- set origin, on page 18
- set tag, on page 19
- set weight, on page 20

# do show

Executes all **show** commands while in Configuration mode.

**Product** 

All

**Privilege** 

Security Administrator, Administrator

**Syntax Description** 

do show

**Usage Guidelines** 

Use this command to run all Exec mode **show** commands while in Configuration mode. It is not necessary to exit the Config mode to run a **show** command.

The pipe character | is only available if the command is valid in the Exec mode.

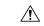

Caution

There are some Exec mode **show** commands which are too resource intensive to run from Config mode. These include: **do show support collection**, **do show support details**, **do show support record** and **do show support summary**. If there is a restriction on a specific **show** command, the following error message is displayed:

Failure: Cannot execute 'do show support' command from Config mode.

# end

Exits the current configuration mode and returns to the Exec mode.

**Product** 

All

**Privilege** 

Security Administrator, Administrator

**Syntax Description** 

end

**Usage Guidelines** 

Use this command to return to the Exec mode.

# exit

Exits the current mode and returns to the parent configuration mode.

Product

All

Security Administrator, Administrator **Privilege** 

exit **Syntax Description** 

**Usage Guidelines** 

Use this command to return to the parent configuration mode.

# match as-path

Matches an Autonomous System (AS) path access list

HA **Product** 

Security Administrator, Administrator **Privilege** 

Exec > Global Configuration > Context Configuration > Route-map Configuration **Command Modes** 

configure > context context name > route-map map name { deny | permit } seq number

Entering the above command sequence results in the following prompt:

[context name]host name(config-route-map) #

**Syntax Description** 

[ no ] match as-path AS list

no

Disables matching the specified AS path access list.

AS\_list

Specifies the name of an AS path access list for matching as an alphanumeric string of 1 through 79 characters.

**Usage Guidelines** 

This command is used for BGP-4 routing to specify an AS path access list to be matched. Refer to the ip as-path access-list command for more information.

# **Example**

To match entries in an AS path access list named ASlist1, enter the following command;

match as-path ASlist1

# match community

Configures filtering (permit or deny) via a BGP community-list in a route map.

**Product** 

All

**Privilege** 

Security Administrator, Administrator

**Command Modes** 

Exec > Global Configuration > Context Configuration > Route-map Configuration

configure > context context name > route-map map name { deny | permit } seq number

Entering the above command sequence results in the following prompt:

[context\_name]host\_name(config-route-map) #

### **Syntax Description**

[no] match community { named named\_list | standard identifier }

no

Disables matching the specified community list.

### named named\_list

Specifies the name of a community list as an alphanumeric string of 1 through 79 characters.

### standard identifier

Specifies the name of a community list as an integer from 1 through 99.

## **Usage Guidelines**

Configures filtering (permit or deny) via a BGP community-list in a route map.

The community list must have been previously configured via the Context Configuration mode **ip community-list** command.

#### **Example**

This command matches community-list number 2:

match community standard 2

# match extcommunity

Configures filtering (permit or deny) via a BGP external community-list in a route map. An external community-list is a Route Target.

### **Product**

HA

## **Privilege**

Security Administrator, Administrator

### **Command Modes**

Exec > Global Configuration > Context Configuration > Route-map Configuration

**configure** > **context** context name > **route-map** map name { **deny** | **permit** } seq number

Entering the above command sequence results in the following prompt:

[context name]host name(config-route-map) #

#### **Syntax Description**

[no] match extcommunity { named named list | standard identifier }

no

Disables matching the specified external community list.

### named named list

Specifies the name of an external community list as an alphanumeric string of 1 through 79 characters.

#### standard identifier

Specifies the name of an external community list as an integer from 1 through 99.

# **Usage Guidelines**

Configures filtering (permit or deny) via a BGP external community-list in a route map. An external community-list is a Route Target.

A BGP extended community defines a route target. MPLS VPNs use a 64-bit Extended Community attribute called a Route Target (RT). An RT enables distribution of reachability information to the correct information table.

The external community list must have been previously configured via the Context Configuration mode **ip extcommunity-list** command.

## **Example**

This command matches external community-list number 99:

match extcommunity standard 99

# match interface

Specifies the next-hop interface name of a route to be matched.

# **Product**

All

## **Privilege**

Security Administrator, Administrator

#### **Command Modes**

Exec > Global Configuration > Context Configuration > Route-map Configuration

configure > context context\_name > route-map map\_name { deny | permit } seq\_number

Entering the above command sequence results in the following prompt:

[context\_name]host\_name(config-route-map)#

# **Syntax Description**

[ no ] match interface interface\_name

### no

Disables matching the specified interface name.

# interface\_name

Specifies the name of the virtual interface for matching as an alphanumeric string of 1 through 79 characters.

# **Usage Guidelines**

Use this command to specify the next hop interface name for routes to be matched.

## **Example**

To match routes that have the next hop interface specified as *Interface123*, enter the following command:

match interface Interface123

# match ip address

Matches IPv4 routes with entries in a route-access-list or prefix-list.

**Product** 

All

**Privilege** 

Security Administrator, Administrator

**Command Modes** 

Exec > Global Configuration > Context Configuration > Route-map Configuration

configure > context context\_name > route-map map\_name { deny | permit } seq\_number

Entering the above command sequence results in the following prompt:

[context name]host name(config-route-map)#

# **Syntax Description**

[ no ] match ip address { prefix-list | route-access-list } list\_name

no

Disables matching from the specified prefix list or route access list.

#### prefix-list

Matches any routes with entries in a prefix-list.

# route-access-list

Matches any routes with entries in a route-access-list.

#### list name

Specifies the name of the IPv4 prefix list or IPv4 route access-list as an alphanumeric string of 1 through 79 characters.

### **Usage Guidelines**

Use this command to match routes specified in an IPV4 route-access-list or prefix-list.

## **Example**

To match routes that are specified in an IPv4 prefix list named *Prefix100*, enter the following command:

match ip address prefix-list Prefix100

# match ip next-hop

Matches next-hop IPv4 addresses with entries in a speicifed prefix-list or route-access-list.

**Product** 

All

**Privilege** 

Security Administrator, Administrator

**Command Modes** 

Exec > Global Configuration > Context Configuration > Route-map Configuration

configure > context context name > route-map map name { deny | permit } seq number

Entering the above command sequence results in the following prompt:

[context name]host name(config-route-map)#

## **Syntax Description**

[ no ] match ip next-hop { prefix-list | route-access-list } list\_name

#### no

Disables matching from the specified prefix list or route access list.

## prefix-list

Matches any routes that have a next-hop router IPv4 address that has an entry in the specified prefix list.

#### route-access-list

Matches any routes that have a next-hop router IPv4 address that has an entry in the specified route-access-list.

#### list name

Specifies the name of the prefix-list or route-access-list as an alphanumeric string of 1 through 79 characters.

## **Usage Guidelines**

Use this command to match next-hop IPv4 addresses that have entries in the specified prefix-list or route-access-list.

# **Example**

To match next-hop IPv4 addresses with entries in a prefix-list named *Prefix100*, enter the following command:

match ip next-hop prefix-list Prefix100

# match ipv6 address

Matches IPv6 routes with entries in a specified route-access-list or prefix-list.

**Product** 

All

### **Privilege**

Security Administrator, Administrator

### **Command Modes**

Exec > Global Configuration > Context Configuration > Route-map Configuration

configure > context context name > route-map map name { deny | permit } seq number

Entering the above command sequence results in the following prompt:

[context name]host name(config-route-map) #

### **Syntax Description**

[ no ] match ipv6 address { prefix-list | route-access-list } list\_name

#### no

Disables matching from the specified prefix list or route access list.

### prefix-list

Matches any routes with entries in a prefix-list.

#### route-access-list

Matches any routes with entries in a route-access-list.

### list\_name

Specifies the name of the IPv6 prefix list or IPv6 route access-list as an alphanumeric string of 1 through 79 characters.

### **Usage Guidelines**

Matches IPv6 routes with entries in a specified route-access-list or prefix-list.

### **Example**

To match routes that are specified in an IPv6 prefix list named *Prefix600*, enter the following command:

match ipv6 address prefix-list Prefix600

# match ipv6 next-hop

Matches next-hop IPv6 addresses with entries in specified standard prefix-list or route-access-list.

#### **Product**

All

# **Privilege**

Security Administrator, Administrator

# **Command Modes**

Exec > Global Configuration > Context Configuration > Route-map Configuration

configure > context context name > route-map map name { deny | permit } seq number

Entering the above command sequence results in the following prompt:

[context\_name]host\_name(config-route-map) #

## **Syntax Description**

[ no ] match ipv6 next-hop { prefix-list | route-access-list } list name

#### no

Disables matching from the specified prefix list or route access list.

#### prefix-list

Matches any routes that have a next-hop router IPv6 address that has an entry in the specified prefix list.

#### route-access-list

Matches any routes that have a next-hop router IPv6 address that has an entry in the specified route-access-list.

#### list name

Specifies the name of the prefix-list or route-access-list as an alphanumeric string of 1 through 79 characters.

# **Usage Guidelines**

Use this command to match next-hop IPv6 addresses that have entries in the specified prefix-list or route-access-list.

# **Example**

To match next-hop IPv6 addresses with entries in a prefix-list named *Prefix600*, enter the following command:

match ipv6 next-hop prefix-list Prefix600

# match metric

Matches routes that have the specified route metric.

#### **Product**

All

### **Privilege**

Security Administrator, Administrator

# **Command Modes**

Exec > Global Configuration > Context Configuration > Route-map Configuration

configure > context context name > route-map map name { deny | permit } seq number

Entering the above command sequence results in the following prompt:

[context name]host name(config-route-map) #

# **Syntax Description**

[ no ] match metric metric\_value

#### no

Disables matching of the specified route metric.

# metric\_value

Specifies the route metric to match as an integer from 0 through 4294967295.

## **Usage Guidelines**

Use this command to match routes that have the specified route metric.

#### Example

To match routes with the route metric of 1200, enter the following command:

match metric 1200

# match origin

Matches the origin code learned from BGP. This command is for route maps that are used with BGP routing only.

# **Product**

HA

### **Privilege**

Security Administrator, Administrator

#### **Command Modes**

Exec > Global Configuration > Context Configuration > Route-map Configuration

configure > context context name > route-map map name { deny | permit } seq number

Entering the above command sequence results in the following prompt:

[context\_name]host\_name(config-route-map)#

### **Syntax Description**

```
[ no ] match origin { egp | igp | incomplete }
```

#### no

Disables matching of the origin code.

#### egp

Matches origins learned via the External Gateway Protocol (EGP)

### igp

Match origins learned via the local Interior Glittery Protocol (IGP)

### incomplete

Match origins with unknown heritage.

# **Usage Guidelines**

Use this command to match origin codes for BGP routing.

### **Example**

To match origin codes learned from EGP, enter the following command:

match origin egp

# match route-type external

Match external Open Shortest Path First (OSPF) routes of the specified type.

**Product** 

All

**Privilege** 

Security Administrator, Administrator

**Command Modes** 

Exec > Global Configuration > Context Configuration > Route-map Configuration

configure > context context name > route-map map name { deny | permit } seq number

Entering the above command sequence results in the following prompt:

[context name]host name(config-route-map)#

**Syntax Description** 

[ no ] match route-type external { type-1 | type-2 }

no

Disables matching with external OSPF routes of the specified type.

#### type-1

Only matches type-1 external routes.

#### type-2

Only matches type-2 external routes.

### **Usage Guidelines**

Use this command to match external routes of a specific type.

### **Example**

The following command matches all external routes that are type-2:

match route-type external type-2

# match tag

Matches routes with the specified route tag value.

**Product** 

All

**Privilege** 

Security Administrator, Administrator

**Command Modes** 

Exec > Global Configuration > Context Configuration > Route-map Configuration

configure > context context name > route-map map name { deny | permit } seq number

Entering the above command sequence results in the following prompt:

[context name]host name(config-route-map)#

# **Syntax Description**

[ no ] match tag tag\_value

#### no

Disables matching routes with the specified route tag value.

#### tag\_value

Specifies the route tag value to match as an integer from 0 through 4294967295.

# **Usage Guidelines**

Use this command to match routes that have the specified route tag value.

## **Example**

Use the following command match routes that have a route tag value of 1234:

match tag 1234

# set as-path

Modifies an Autonomous System (AS) path for a route by adding the specified AS numbers to the front of the path.

### **Product**

HA

#### **Privilege**

Security Administrator, Administrator

## **Command Modes**

Exec > Global Configuration > Context Configuration > Route-map Configuration

**configure** > **context** context name > **route-map** map name { **deny** | **permit** } seq number

Entering the above command sequence results in the following prompt:

[context\_name]host\_name(config-route-map)#

### **Syntax Description**

[ no ] set as-path prepend asn+

#### no

Disables prepending the AS path. Any previously set prepends are removed.

# prepend

Prepends the AS path.

#### asn

AS number(s) to be prepended to the AS path. You can specify up to 16 different AS numbers to be prepended in the order specified. Each AS number must be separated by a space. *asn* must be an integer from 1 through 65535.

# **Usage Guidelines**

Use this command to add up to 16 specified AS numbers to the front of the AS path.

## **Example**

The following command prepends the AS numbers 100, 200, and 1000 to matching AS paths:

```
set as-path prepend 100 200 1000
```

# set community

Sets the BGP community destination for the routes matching the route-map.

#### **Product**

All

#### **Privilege**

Security Administrator, Administrator

#### **Command Modes**

Exec > Global Configuration > Context Configuration > Route-map Configuration

configure > context context\_name > route-map map\_name { deny | permit } seq\_number

Entering the above command sequence results in the following prompt:

[context name]host name(config-route-map) #

## **Syntax Description**

#### no

Unsets the specified community destination.

#### [additive]

When enabled this option allows multiple BGP destinations and route targets to be included in the same community.

## { internet | local-AS | no-advertise | no-export | value AS-community\_number

Specifies the destination for the community.

- internet Advertise this route to the internet community, and any router that belongs to it.
- **local-AS** Use in confederation scenarios to prevent sending packets outside the local autonomous system (AS).
- no-advertise Do not advertise this route to any BGP peer, internal or external.
- no-export Do not advertise to external BGP (eBGP) peers. Keep this route within an AS.
- none No community attribute

• value AS-community\_number – Specifies a community string in AS:NN format, where AS = 2-byte AS-community hexadecimal number and NN = 2-byte hexadecimal number (1 to 11 characters).

You can enter multiple destinations and route targets separated by spaces.

# **Usage Guidelines**

Sets the BGP community destinations for the routes matching the route-map.

The community list must have been previously configured via the Context Configuration mode **ip community-list** command.

# **Example**

The following command sets the BGP community destination to AS 400:50:

set community value 400:50

# set extcommunity rt

Sets the BGP external community destination for the routes matching the route-map. The external community is the Route Target (RT).

#### **Product**

All

# **Privilege**

Security Administrator, Administrator

### **Command Modes**

Exec > Global Configuration > Context Configuration > Route-map Configuration

**configure** > **context** context name > **route-map** map name { **deny** | **permit** } seq number

Entering the above command sequence results in the following prompt:

[context name]host name(config-route-map) #

# **Syntax Description**

```
set extcommunity rt rt_number rt_number rt_number+
no set extcommunity rtrt_number +
```

## no

Unsets the specified BGP external community (Route Target).

#### rt number

Specifies a Route Target as a string in AS:NN format, where AS = 2-byte AS-community hexadecimal number and NN = 2-byte hexadecimal number (1 to 11 characters). You can enter multiple route targets separated by spaces.

#### **Usage Guidelines**

Sets the BGP external community destinations (route targets) for the routes matching the route-map.

The external community list must have been previously configured via the Context Configuration mode **ip extcommunity-list** command.

## **Example**

The following command sets the BGP route target to AS 212:34:

set extcommunity rt 212:34

# set ip next-hop

Sets the IPv4 address that is applied as the next hop for routes.

**Product** 

All

**Privilege** 

Security Administrator, Administrator

**Command Modes** 

Exec > Global Configuration > Context Configuration > Route-map Configuration

configure > context context\_name > route-map map\_name { deny | permit } seq\_number

Entering the above command sequence results in the following prompt:

[context\_name]host\_name(config-route-map)#

**Syntax Description** 

[ no ] set ip next-hop ipv4\_address

no

Disables the specified next hop IPv4 address.

### ipv4\_address

Specifies the IPv4 address of the next hop to which packets are output, entered using IPv4 dotted-decimal notation.

# **Usage Guidelines**

Use this command to set the IPv4 address that is used as the next hop for routes.

## **Example**

To set the next hop for routes to the IPv4 address 192.168.2.100, use the following command:

set ip next-hop 192.168.2.100

# set ipv6 next-hop

Sets the IPv6 address that is applied as the next hop for routes.

**Product** 

All

**Privilege** 

Security Administrator, Administrator

#### **Command Modes**

Exec > Global Configuration > Context Configuration > Route-map Configuration

configure > context context\_name > route-map map\_name { deny | permit } seq\_number

Entering the above command sequence results in the following prompt:

[context\_name] host\_name(config-route-map) #

### **Syntax Description**

[ no ] set ipv6 next-hop ipv6 address

no

Disables the specified next hop address.

## ipv6\_address

Specifies the IPv6 address of the next hop to which packets are output, entered using IPv6 colon-separated-hexadecimal notation.

### **Usage Guidelines**

Use this command to set the IPv6 address that is used as the next hop for routes.

### **Example**

To set the next hop for routes to the IPv6 address 2001:4A2B::1f3F, use the following command:

set ipv6 next-hop 2001:4A2B::1f3F

# set local-preference

Sets the BGP local preference attribute that is sent by the BGP speaker only to IBGP peers.

### **Product**

All

# **Privilege**

Security Administrator, Administrator

### **Command Modes**

Exec > Global Configuration > Context Configuration > Route-map Configuration

configure > context context name > route-map map name { deny | permit } seq number

Entering the above command sequence results in the following prompt:

[context name]host name(config-route-map)#

# **Syntax Description**

[ no ] set local-preference pref number

no

Disables the specified local preference.

### pref\_number

Specifies the BGP local preference number as an integer from 1 through 16777214.

# **Usage Guidelines**

Sets the BGP local preference attribute that is sent by the BGP speaker only to IBGP peers. This value can be used by peers to determine the exit point of the Autonomous System (AS).

There is no **match** clause corresponding to local preference in the route-map because local-preference is directly used in the route selection algorithm.

# **Example**

The following command sets the BGP local preference attribute to 33:

set local-preference 33

# set metric

Sets the route metric for matching routes to a specified value.

#### **Product**

All

# **Privilege**

Security Administrator, Administrator

### **Command Modes**

Exec > Global Configuration > Context Configuration > Route-map Configuration

configure > context context name > route-map map name { deny | permit } seq number

Entering the above command sequence results in the following prompt:

[context name]host name(config-route-map) #

# **Syntax Description**

[ no ] set metric metric\_value

#### no

Disables the specified metric type.

## metric\_value

Specifies the metric value that is set for routes as an integer from 1 through 16777214.

# **Usage Guidelines**

Use this command to set the route metric for matched routes.

#### Example

To set the route metric to 12345, use the following command:

set metric 12345

# set metric-type

This command sets the route metric type to either Type-1 or Type-2 in the AS-external-LSA.

**Product** 

All

**Privilege** 

Security Administrator, Administrator

**Command Modes** 

Exec > Global Configuration > Context Configuration > Route-map Configuration

configure > context context\_name > route-map map\_name { deny | permit } seq\_number

Entering the above command sequence results in the following prompt:

[context\_name] host\_name(config-route-map) #

## **Syntax Description**

```
[ no ] set metric-type { type-1 | type-2 }
```

## type-1

Sets the route metric to external type-1.

# type-2

Sets the route metric to external type-2

# **Usage Guidelines**

Use this command to set the route metric to either external type-1 or external type-2.

# **Example**

To set the route metric to type-1, enter the following command:

set metric-type type-1

# set origin

Sets the Border Gateway Protocol (BGP) origin code to a specified value. This command is for route maps that are used with BGP routing only.

### **Product**

HA

### **Privilege**

Security Administrator, Administrator

# **Command Modes**

Exec > Global Configuration > Context Configuration > Route-map Configuration

**configure** > **context** *context name* > **route-map** *map name* { **deny** | **permit** } *seq number* 

Entering the above command sequence results in the following prompt:

[context name]host name(config-route-map) #

# **Syntax Description**

```
[ no ] set origin { egp | igp | incomplete }
```

#### no

Disables setting the origin code.

#### egp

Sets the origin code to specify that the path is from a remote External Gateway Protocol (EGP) system.

### igp

Sets the origin code to specify that the path is from a local Interior Gateway Protocol (IGP) system.

# incomplete

Sets the origin code to specify that the path is from an unknown system.

# **Usage Guidelines**

Use this command to set a specified origin code for BGP.

### **Example**

To set the origin code to be from an External Gateway Protocol (EGP) system, enter the following command:

set origin egp

# set tag

Sets the route tag value for matched routes.

# Product

All

# Privilege

Security Administrator, Administrator

### **Command Modes**

Exec > Global Configuration > Context Configuration > Route-map Configuration

**configure** > **context** *context\_name* > **route-map** *map\_name* { **deny** | **permit** } *seq\_number* 

Entering the above command sequence results in the following prompt:

[context\_name]host\_name(config-route-map)#

### **Syntax Description**

[ no ] set tag tag\_value

#### no

Disables setting the route tag to the specified value.

# tag\_value

Specifies the route tag value as an integer from 0 through 4294967295.

## **Usage Guidelines**

Use this command to set the route tag value that is applied to all matched routes.

# **Example**

To set the route tag value to 12345, enter the following command:

set tag 12345

# set weight

Sets the weight in the routing table for matching routes to the specified value.

**Product** 

**PDSN** 

**Privilege** 

Security Administrator, Administrator

**Command Modes** 

Exec > Global Configuration > Context Configuration > Route-map Configuration

configure > context context name > route-map map name { deny | permit } seq number

Entering the above command sequence results in the following prompt:

[context name]host name(config-route-map)#

**Syntax Description** 

[ no ] set weight value

no

Disables setting the routing weight value.

value

Specifies the weight in the routing table as an integer from 1 through 4294967295.

**Usage Guidelines** 

Use this command to set the routing table weight on matched routes.

### **Example**

The following command sets the routing table weight for matched routes to 1000:

set weight 1000